#### **What is ParentVue? ™**

ParentVue**™** is Bend La Pine Schools' web portal for parents. It is a "one stop" (one log-in per parent) web page for parents to view school information on all of their children.

This document highlights the key features of ParentVUE. For more information and on how to use the system, please visit our webpage: http:// [www.bend.k12.or.us.](http://www.bend.k12.or.us/) Select the Parent Tab, and then click on the ParentVUE icon.

# **What do you Need?**

#### **Activation Key**:

- 1. Each parent will have his or her own key.
- 2. To receive an Activation Key, please contact your student's school office.
- 3. Once the *Activated Key* is created, it is only active for 120 days. After 120 days, and you have not created your account, you will need to make a request for a new key.
- 4. Setting up your ParentVue account is easy; just follow the instructions provided on the Activation Key letter.
- 5. You will need a computer with high-speed Internet connection.
- 6. Compatible internet browsers are Internet Explorer**™** FireFox™ and Chrome™.
- 7. To access ParentVue, go to [www.bend.k12.or.us.](http://www.bend.k12.or.us/) Select the Parent tab then click on the ParentVUE icon.

## **Navigating ParentVUE**

On the **HOME** screen, you will see all of your children enrolled at Bend-La Pine Schools'. To view information for each child, click on the child's name. *(Name will turn yellow)*

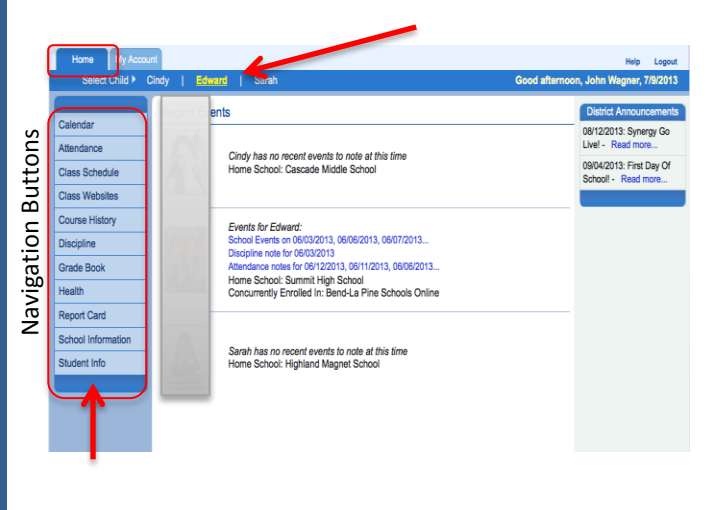

On the left are Navigation buttons that will take you to different screens.

#### **Navigation Buttons**

The Navigation buttons will take you to different screens. There are many hyperlinks that will take you to more indepth information screens. To e-mail a teacher, simply click on their name!

Below are highlights in ParentVUE. We encourage you to explore!

The **Calendar** screen displays school events, and announcements. For middle and high school students you may view class assignment information and assignment grades.

The **Attendance** screen will display all absences and tardies.

The **Gradebook** for school year 2014-2015 will only be available for middle and high school students. In this screen you will be able to view grades on assignments, missing assignments, and class resources.

**Health screen** displays current medical conditions and immunizations.

**Student information** displays your student's demographic information on file at the student's school.

You may submit changes on this screen. Once your request has been approved, you may submit another change.

Address changes will require a visit to the school (for security reasons). Your child's bus route will change 3 days after the new address is recorded in the system.

**Additional Resources** screen displays links for Bus Routes *(check out our new Bus Route interactive system!)* and Student Fees.

These are just a few features found in ParentVUE! For more information on how to navigate, please visit our Webpag[e http://bend.k12.or.us/parents](http://bend.k12.or.us/parents)

# **My Account Tab**

The **MY Account** tab is where you may change your password and update your e-mail, and phone numbers. You may also "opt in" for e-mail notifications for unexcused absences, unexcused tardies, your child's current grade(s) in each class, as well as school announcement phone calls and emails.

## **ParentVUE App for SmartPhones**

There is a Parent VUE App for **iPhone™, iPad™** and **Android™**. The App is free. You may download the App from the Apple App Store or the Android Market store. From your device, search for ParentVUE. For setup instructions, please visit our web page.